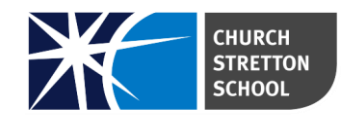

# **USING GO 4 SCHOOLS A GUIDE FOR PARENTS AND STUDENTS**

Go4Schools is an online system that allows parents and students to access information about academic data, timetables, homework, attendance and behaviour. This information is live so that means all the details are constantly updated.

To access Go4Schools you will need to visit [www.go4schools.com](http://www.go4schools.com/) or you can use the link on the Church Stretton School website [www.churchstretton.shropshire.sch.uk](http://www.churchstretton.shropshire.sch.uk/) (under the 'Parent' and 'Student' tabs).

You can install the **mobile app** either from Google Play or the App Store. You will receive a separate document with instructions for dowloading and using this app.

Parents and students should set up their own **separate accounts** with Go 4 Schools and not share one. This is because links to relevant information may differ on students' and parents' pages. Without both account types, important information might be missed.

# **LOGGING IN**

To access the system, open the Go 4 Schools web page [www.go4schools.com.](http://www.go4schools.com/) You will see that there are different tabs at the top right hand side of the home page:

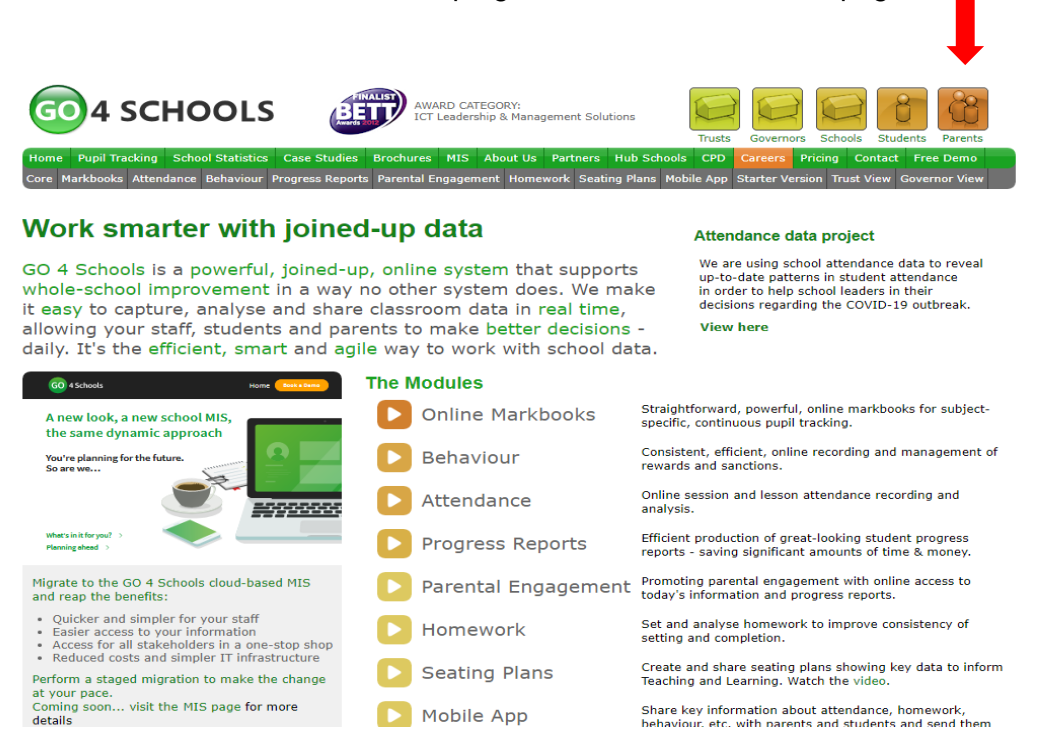

Click on the appropriate icon. This will take you to the Login page where you can enter your email address (parents - this will need to be the one that you **supplied to school**, students – this will need to be the one **supplied to you by school**).

Start here if you have logged in before

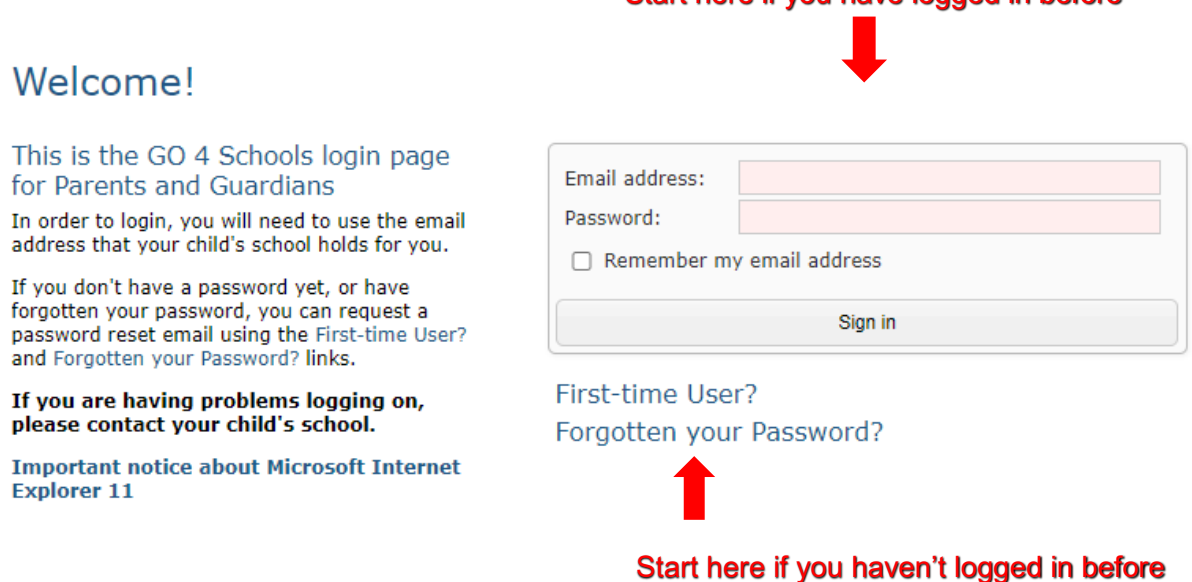

If you are **new to Go 4 Schools**, click the '**First-time User**' tab and then enter your email address and click '**New password'**. A password will be sent to your email address.

If you have **forgotten your pasword**, enter your email address and Go 4 Schools will send you an email with a new one.

You can **change you password** by clicking '**My Settings'** on your homepage once you are logged in.

### **HOMEPAGE**

When you log in, you will be taken to your homepage. The blue headings (underneath the student's name) are all links to various parts of the page. You can click on them as 'short cuts' or you can scroll down the page.

2021 (Current Year 10), 2020 (Year 9), 2019 (Year 8), 2018 (Year 7)

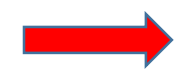

Today's timetable, ongoing and recent homework tasks, detailed progress, attendance, behaviour, progress and reports, k grades/levels achieved

The '**At a Glance**' box shows you the student's current **attendance**, **registration group** and **positive behaviour points**.

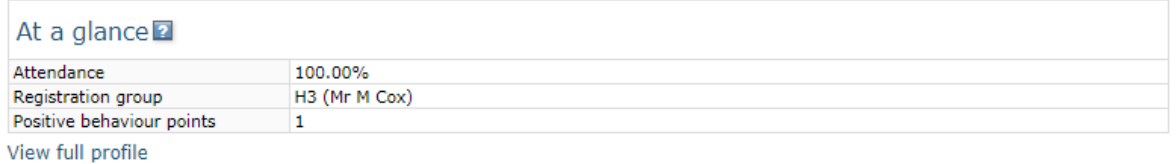

Below that, you will find the student's **timetable** for the day. If you want to see the timetable for the **whole week**, click '**View full timetable**'.

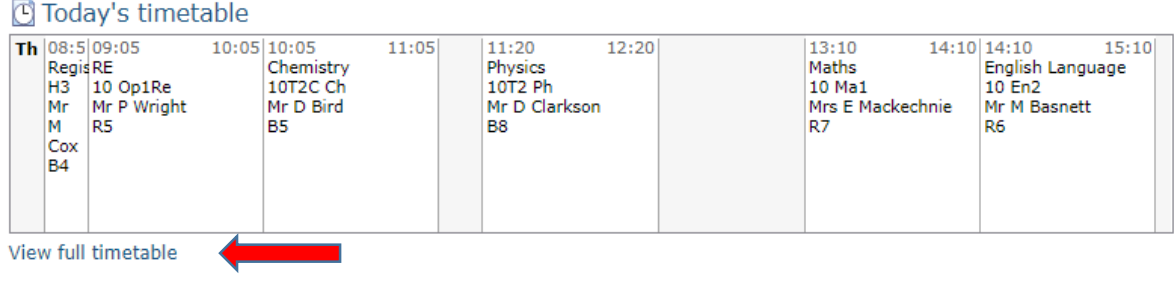

If you want to view the **following week**, click on the right-facing arrow. The left-facing one will take you back a week. To return to the **homepage**, click '**Return to what you were doing**'.

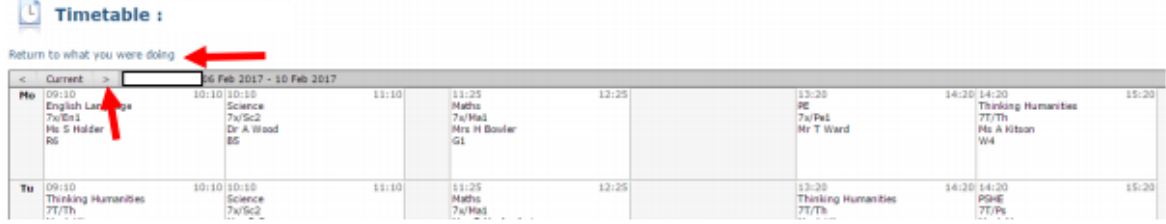

### **HOMEWORK**

In this section, you can see when homework is due, when it was set, guidance time for completion and the subject and title of the homework. The title in blue is also a link to more details and additional material relevant to the task.

#### Ongoing and recent homework tasks

Showing 1 homework task due within the next 7 days or the last | 3 tasks in total | View full list of homework tasks

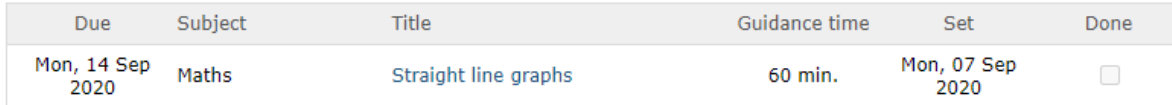

# **DETAILED PROGRESS**

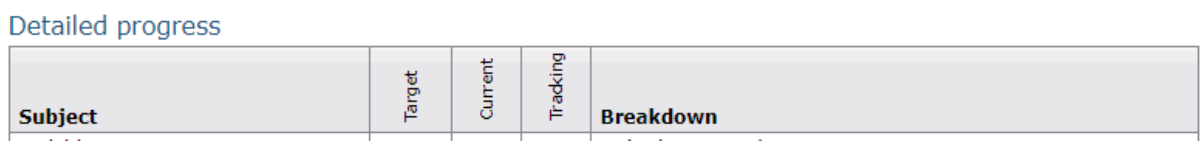

The '**Detailed Progress**' box shows subjects alongside the student's **target** and **current** grade. The '**Target'** grade is generated from validated data based on both national and the individual student's previous performance. The column headed '**Current'** is live and changes each time an assessment is added. This means that this information is always up-to-date. The '**Tracking'** column compares the '**Current'** grade and the '**Target'** grade to indicate whether the student is '**above'**, '**on'** or '**below'** target.

The right hand column '**Breakdown'** gives details of **assessments** carried out in class over time – you can click on these to see more details. Items marked with a **dash** are assessments which have not yet been carried out or graded.

A **written report** containing teachers' comments is provided annualy. Parents are notified by email when this is available. Reports can be accessed at the bottom of the student's page under the '**Progress and reports**' table via the '**View report'** tab.

# **ATTENDANCE**

This box provides a summary of the student's **attendance** up to and including the previous school day.

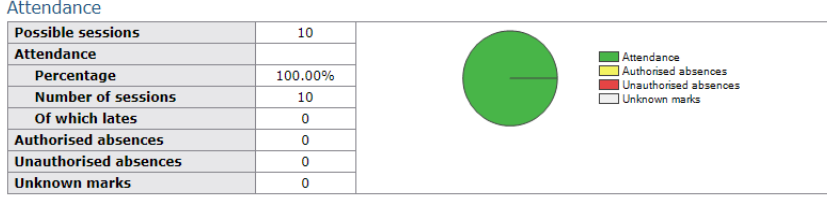

# **BEHAVIOUR**

This section provides information about house points (awarded for positive behaviour) and detentions (sanctions for poor behaviour).

Clicking on the '**View full behaviour record**' will provide you with a detailed breakdown of behaviour by subject.

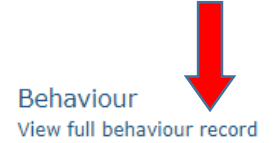

Today's and upcoming allocated managed detentions

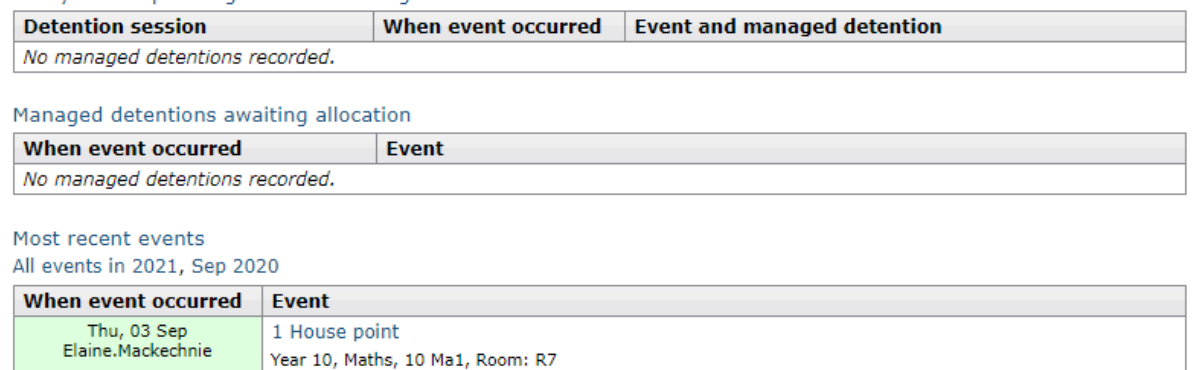

Behaviour over time

# **PROGRESS AND REPORTS**

Finally, the '**Progress and Reports'** section shows **assessment grades** over the academic year alongside a student's current grade.

**Reports** are also accessed here via the '**view report'** tab at the bottom of the table. Opening the link also enables you to view the report as a PDF document so that it can be printed.

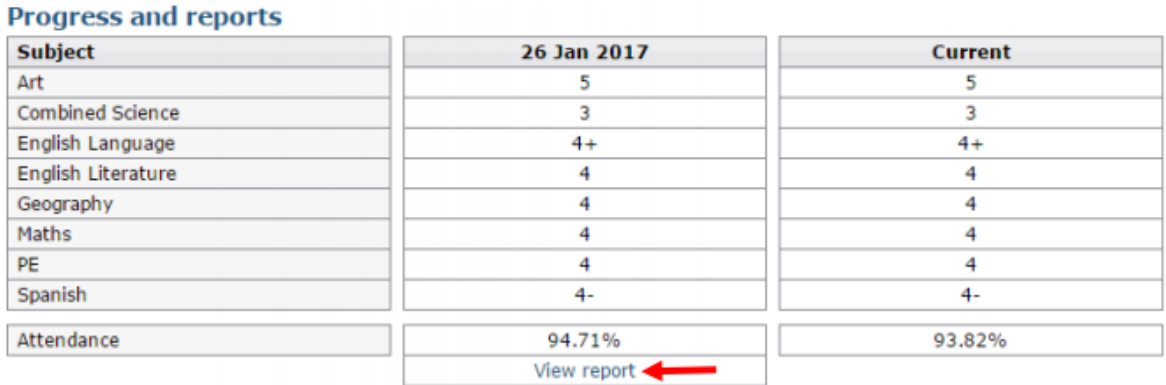

# **FREQUENTLY ASKED QUESTIONS**

#### **1. Some of my child's progress indicators are below target, should I be concerned?**

Not necessarily as the grade may be only just below target and it is not unusual for progress indicators to fluctuate between grades. The first time this arises you may want to ask your child why they think their grade is below and what they could do to improve. You could perhaps ask them about a subject where they are on target and discuss why there is a difference. Encourage them to speak to the teacher concerned. If the grade has remained below target for two or more updates you can contact the class teacher and ask for advice.

#### **2. There is one or more progress indicators that are two or more grades below target. Should I be concerned?**

This needs to be investigated. You can contact the Head of Department or class teacher to seek clarification about why grades are so far below target. You can also contact the House Leader who will collate information and offer appropriate support.

#### **3. What should I say to my child after I have read their report?**

If the majority of their subjects are on target, then do express a 'Well done!' Where the indicators suggest that they are below target, you can ask your child why they think that is. If they say that they 'don't know', ask them to consider what they think they might be able to do to improve their performance. Encourage them to talk about that subject and explore any difficulties they have. Talking to the class teacher will give them valuable advice on how to improve.

#### **4. Who do I contact if I am concerned about progress in a particular subject?**

The Head of Department or appropriate teacher will be able to talk to you about progress in their subject. You can telephone the school (01694 722209) and the member of staff will return your call. You can also email admin@csschool.co.uk and your message will be forwarded to the appropriate member of staff.

#### **5. Who should I contact if I am concerned about progress across a range of subjects?**

The Head of Key Stage is the person to speak to. They will liaise with a number of subject teachers on your behalf and report back to you with what they have found. They will monitor progress between grade updates and offer advice to the student on how to improve.

#### **6. What do you mean by a 'target grade'?**

Targets are taken from progress indicators generated by the Fisher Family Trust. They compare the Key Stage 2 data of similar students nationally from previous years and the GCSE grades they went on to achieve. We select an indicator that would place your child in the top 20% of similar pupils nationally if they go on to meet their targets. Therefore, target grades are set with consideration to prior attainment (if there is no KS2 data available for a student, we devise target grades from our own tests and assessments) and we ensure that they are challenging but within reach.

### **7. What do you mean by 'attainment'?**

Attainment means the actual score/grade that a student achieves in a test or assessment. This data combines to form the student's 'Current' grade.

### **8. What do you mean by 'progress'?**

'Progress' measures your child's current attainment compared with where they should be given their prior attainment (e.g. KS2 results). For example, if a student were to achieve their target grade in a given subject they would be making progress in-line with the top 20% of similar students nationally. Of course, nationally students with similar starting grades at KS2 go on to achieve the full range of grades for a variety of reasons. Progress is measured by calculating the difference between the attainment achieved in a test/assessment and the expected attainment of similar students nationally.

#### **9. What is an 'attitude to learning'?**

'Attitude to Learning' describes a student's approach to their work in and out of school, ranging from 'oustanding' and 'good' to 'requires improvement' and 'inadequate'. A student's attitude is key to succesful learning and therefore a 'good' is the minimum expected standard.

### **10. How can my child be below target but have a good or outstanding attitude to learning?**

At any particular time a student may be in the process of acquiring the skills needed to achieve a particular grade as well as any associated knowledge. If at this time they are showing a positive attitude to learning and a desire to succeed, the student is showing an outstanding attitude even if they have not yet achieved their target. Attitude to learning is not linked to attainment - a student will not get 'outstanding' just because they are on target or even above target. Similarly, being below target does not mean that a student will get a poor grading for their attitude to learning.

### **11. I think my child's target is too low/high?**

The target is merely a point on a scale against which progress can be measured. It does not place a restriction on what can be achieved and it does not mean that the indicated grade can be easily achieved. A class teacher may raise targets for a student who has met their targets easily. In KS3 we are trying to predict what grade a student is tracking towards. There are obviously many factors that can influence the final outcome so it is not unusual for the current projected grade to fluctuate during a student's time in school. It is however important to notice any trend that may begin to show in a subject, or across a range of subjects, at any particular point in the year. If you have any concerns about this you should contact the relevant Head of Department or Head of Key Stage.